## **ΣΕΝΑΡΙΟ ΔΙΔΑΣΚΑΛΙΑΣ ΑΝΑΚΛΑΣΗΣ ΚΑΙ ΔΙΑΘΛΑΣΗΣ ΜΕ ΧΡΗΣΗ ΕΚΠΑΙΔΕΥΤΙΚΟΥ ΛΟΓΙΣΜΙΚΟΥ PHENOPT**

## **Α] Γενικά Στοιχεία του Σεναρίου**

#### **A1] Συγγραφέας: Μπουρίτσας Παναγιώτης**

**Α2] Γνωστικό Αντικείμενο :** Oπτική –Ανάκλαση και Διάθλαση – Σχηματισμός Ειδώλων σε Κάτοπτρα και Φακούς.

**Α3] Τάξη :** Γ' Γυμνασίου

**Α4] Προβλεπόμενος Χρόνος :** 3 - 4 Διδακτικές ώρες

**Α4] Χρήση Νέων Τεχνολογιών Πληροφορικής και Επικοινωνιών :** Xρήση Λογισμικού Οπτικής Pheneopt . Πραγματοποίηση δραστηριοτήτων από τους μαθητές στο εργαστήριο Πληροφορικής του σχολείου.

### **B] Παιδαγωγικά στοιχεία του Σεναρίου**

#### **Β1] Η ιδέα που διέπει το Σενάριο:**

 Οι μαθητές αφού έχουν διδαχτεί τα φαινόμενα ανάκλασης,διάθλασης και σχηματισμός ειδώλων στην αίθουσα διδασκαλίας ,θα παρατηρήσουν τα φαινόμενα αυτά σε περιβάλλον εικονικού εργαστηρίου κάνοντας χρήση του λογισμικού Pheneopt.

 Αφού παρατηρήσουν τα φαινόμενα ανάκλασης, διάθλασης και σχηματισμό ειδώλων θα πειραματιστούν (κάνοντας χρήση του λογισμικού) στην επαλήθευση των Νόμων της Κανονικής Ανάκλασης ,του νόμου του Snell (στην διάθλαση) και στην επαλήθευση της εξίσωσης των Κατόπτρων.

 Κατά την διάρκεια της χρήσης του λογισμικού οι μαθητές θα συμπληρώνουν φύλλα εργασίας που παρατίθενται στο τέλος του Σεναρίου.

#### **Β2] Διδακτικοί Στόχοι :**

Στο τέλος αυτών των μαθημάτων οι μαθητές θα πρέπει :

- 1) Nα μπορούν να χρησιμοποιούν τους Νόμους της Κανονικής Ανάκλασης
- 2) Να αναγνωρίζουν τα στοιχεία των κατόπτρων και να μπορούν να σχεδιάζουν είδωλα σε επίπεδους , κοίλους και κυρτούς καθρέφτες
- 3) Να μπορούν να χρησιμοποιούν τους Νόμους της διάθλασης (Νόμο του Snell)
- 4) Nα αναγνωρίζουν τα στοιχεία των φακών και να σχεδιάζουν είδωλα σε συγκλίνοντες και αποκλίνοντες φακούς.
- 5) Να αναγνωρίζουν το φαινόμενο της ολικής ανάκλασης
- 6) Να γνωρίζουν την ανάλυση του φωτός μέσα σε από ένα πρίσμα

#### **B3] Προαπαιτούμενες Γνώσεις και Δεξιότητες:**

Οι μαθητές πρέπει να έχουν διδαχτεί στην τάξη :

- 1) Το φαινόμενο της κανονικής Ανάκλασης και τους Νόμους της κανονικής Ανάκλασης.
- 2) Τον σχηματισμό φανταστικών και πραγματικών Ειδώλων σε Επίπεδους και σφαιρικούς καθρέφτες.
- 3) Το φαινόμενο της Διάθλασης και τον νόμο του Snell
- 4) Τον σχηματισμό ειδώλων σε συγκλίνοντες και αποκλίνοντες φακούς.
- 5) Το φαινόμενο της ολικής Ανάκλασης
- 6) Το φαινόμενο της Ανάλυσης του φωτός

#### **Β4] Πλεονεκτήματα από την Χρήση του Λογισμικού :**

H χρήση του λογισμικού Pheneopt προσφέρει τα εξής πλεονεκτήματα:

1) Αναπαράσταση των φαινόμενων Ανάκλασης και διάθλασης με την χρήση μίας ,δύο ή τριών ακτινών φωτός .

 Η αναπαράσταση αυτή δεν μπορεί να γίνει στο συμβατικό εργαστήριο Φ.Ε. γιατί είναι δύσκολο να απομονωθούν μια ή δύο ή τρείς ακτίνες φωτός από μία πηγή φωτός.

2) Αυτόματη παρουσίαση στην οθόνη των γωνιών πρόσπτωσης, ανάκλασης και διάθλασης χωρίς να χρειάζεται ο μαθητής να μετρήσει με συμβατικά όργανα..

 3) Εύκολος σχηματισμός φανταστικών και πραγματικών ειδώλων ,ορθών ή αντεστραμμένων σε Κάτοπτρα ή φακούς ,κάνοντας χρήση των κανόνων της γεωμετρικής οπτικής και χρησιμοποιώντας 3 ακτίνες φωτός.

Ο σχηματισμός τέτοιων ειδώλων είναι σχεδόν αδύνατον να πραγματοποιηθεί σε συμβατικό Εργαστήριο Φ.Ε.

- 4) Εύκολη επιλογή μεγέθους και απόστασης αντικειμένου από το κάτοπτρο ή τον φακό και αυτόματη παρουσίαση μεγέθους ειδώλου και απόστασης ειδώλου από το κάτοπτρο ή τον φακό. Με την χρήση του λογισμικού μπορούν εύκολα να εξαχθούν συμπεράσματα για την μεγέθυνση και το μέγεθος και την απόσταση του ειδώλου από το κάτοπτρο ή τον φακό και έτσι μπορεί να γίνει εύκολα η επαλήθευση της εξίσωσης των κατόπτρων ή των φακών.
- 5) Εύκολη αναπαράσταση του συνεχούς φάσματος του λευκού φωτός και του φαινομένου της Ολικής ανάκλασης.
- 6) Mε την χρήση του λογισμικού οι μαθητές μπορούν να εξοικειωθούν με τα φαινόμενα της γεωμετρικής Οπτικής λαμβάνοντας ενεργό μέρος και όχι σαν παθητικοί αποδέκτες.

## **Γ] Πλαίσιο Εφαρμογής**

**Γ1] Χρήση Λογισμικού :** Θα χρησιμοποιηθεί το λογισμικό «Phenopt Ver.2.0» (simulationsprograms for phenomenological Introduction into fundamentals optics- prof. Dr Helmut F. Mikelskis)

**Γ2] Χώρος Υλοποίησης :** Θα πραγματοποιηθεί στην αίθουσα Πληροφορικής του σχολείου.

Οι μαθητές θα κάνουν χρήση 13 σταθμών εργασίας (Η/Υ) σε ομάδες των 2 ατόμων .

Το λογισμικό θα είναι προεγκαστημένο στην επιφάνεια εργασίας των windows (xp ή vista …)

#### **Γ3]Aπαιτούμενα Υλικά και μέσα :**

Η/Υ Pentium ή νεώτερης τεχνολογίας με λειτουργικό windows xp ή Vista.

Η εγκατάσταση του λογισμικού γίνεται με απλή αντιγραφή του φακέλου «Phenopt» που περιέχει τα απαραίτητα αρχεία του λογισμικού ,στο σκληρό δίσκο κάθε Η/Υ.

Στη συνέχεια μπορεί να δημιουργηθεί μια συντόμευση του αρχείου phenopt.exe στην επιφάνεια εργασίας.

#### **Γ4] Φάσεις Διδασκαλίας –Μεθοδολογία :**

Αφού έχουν διδαχτεί οι μαθητές κάθε διδακτική ενότητα (Ανάκλαση- Κάτοπτρα- Διάθλαση –Φακοί – Ανάλυση Φωτός) ξεχωριστά στην επόμενη διδακτική ώρα ,οι μαθητές θα κάνουν χρήση του εκπαιδευτικού Λογισμικού για να γνωρίσουν και να πειραματιστούν στα παραπάνω φαινόμενα.

Οι μαθητές θα πρέπει να εργαστούν σε ομάδες των 2 ή 3 ατόμων κάνοντας χρήση του φύλλου εργασίας που ακολουθεί, στο οποίο εξηγούνται όλες οι ενέργειες που πρέπει να εκτελέσουν .

Επίσης στο φύλλο εργασίας πρέπει να συμπληρώσουν ποιοτικά και ποσοτικά στοιχεία αντλώντας δεδομένα από την εκτέλεση των εικονικών πειραμάτων του εκπαιδευτικού Λογισμικού.

Στο φύλλο εργασίας οι μαθητές θα πρέπει να συμπληρώσουν και μια άσκηση σχηματισμού ειδώλων με γραφικό τρόπο κάνοντας χρήση των κανόνων της γεωμετρικής οπτικής.

Η άσκηση μπορεί να συμπληρωθεί στο σπίτι.

Χρησιμοποιείται η ομαδοσυνεργατική και η ανακαλυπτική μέθοδος.

Τα βήματα που πρέπει να ακολουθήσουν οι μαθητές περιγράφονται αναλυτικά στα φύλλα εργασίας. Ο ρόλος του διδάσκοντα είναι υποστηρικτικός .Σε όλη την διάρκεια της εκτέλεσης των πειραμάτων πρέπει να επεμβαίνει ,διευκολύνοντας τις ομάδες που συναντούν δυσκολίες στην εκτέλεση του λογισμικού, αλλά και να εξηγεί όρους που είναι στα αγγλικά και να εξηγεί κάθε χειρισμό που πρέπει να κάνουν οι μαθητές . Επίσης πρέπει να υπενθυμίζει τα θεωρητικά ζητήματα που πιθανόν έχουν ξεχάσει ή δεν έχουν κατανοήσει πλήρως οι μαθητές.

#### **Δ] Συμπεράσματα από την Εφαρμογή του Σεναρίου**

 Το σενάριο πραγματοποιήθηκε σε 2 μη συνεχόμενες διδακτικές ώρες στο εργαστήριο πληροφορικής του σχολείου σε 2 τμήματα της Γ' Γυμνασίου.

Πραγματοποιήθηκε την 1<sup>η</sup>διδακτική ώρα το κομμάτι της Ανάκλασης και του σχηματισμού ειδώλων σε

επίπεδα και σφαιρικά κάτοπτρα .Την 2<sup>η</sup> διδακτική ώρα πραγματοποιήθηκε το κομμάτι της διάθλασης και του σχηματισμού ειδώλων σε φακούς .

 Οι μαθητές είχαν ήδη διδαχτεί τα θέματα αυτά στην αίθουσα διδασκαλίας και ήταν εξοικειωμένοι με τις Θεωρητικές έννοιες. Παρ' όλα αυτά κατά την διάρκεια της εκτέλεσης των εικονικών πειραμάτων έπρεπε να ξαναγίνει υπενθύμιση σε μερικά θεωρητικά ζητήματα .

 Μια σημαντική δυσκολία στην χρήση του λογισμικού Pheneopt είναι ότι δεν είναι μεταφρασμένο και οι μαθητές δυσκολεύονταν στην αγγλική ορολογία.

 Το κομμάτι της ανάκλασης και του σχηματισμού ειδώλων σε επίπεδα κάτοπτρα πραγματοποιήθηκε εύκολα από τους μαθητές. Δυσκολίες συνάντησαν οι μαθητές στο σχηματισμό ειδώλων σε σφαιρικά κάτοπτρα, επειδή το λογισμικό δεν απεικονίζει με σαφήνεια τις προσπίπτουσες και τις ανακλώμενες ακτίνες. Σε μικρότερο βαθμό δυσκολία παρατηρήθηκε στο σχηματισμό ειδώλων σε φακούς. γιατί οι διαθλώμενες ακτίνες απεικονίζονται καλύτερα στο λογισμικό.

Οι μαθητές έκαναν επαλήθευση των νόμων της κανονικής ανάκλασης και του νόμου του Snell.

 Δυσκολία συνάντησαν στην επαλήθευση του τύπου των κατόπτρων γιατί το λογισμικό παρουσιάζει μικρές αποκλίσεις στην απόσταση του ειδώλου από το κάτοπτρο.

 Ο διδάσκων πρέπει να έχει σε άμεση εποπτεία όλους τους μαθητές και τους αντίστοιχους σταθμούς εργασίας σε όλη την διάρκεια της διδακτικής ώρας ,γιατί οι σταθμοί εργασίας είναι συνδεδεμένοι στο Internet και μερικοί μαθητές, μπορεί να κάνουν χρήση άσχετων προγραμμάτων στο internet.

 Από την χρήση του λογισμικού πάντως ,οι μαθητές αποκτούν άμεση αναπαράσταση φαινομένων οπτικής που είναι πολύ δύσκολο να αποκτηθούν με συμβατικά μέσα ,αφού το συμβατικό εργαστήριο Φ.Ε. δεν μπορεί να διαθέτει όργανα οπτικής για 13 ομάδες μαθητών.

 Επίσης το λογισμικό δίνει την δυνατότητα της γρήγορης επαναληψιμότητας και της άνετης λήψης μετρήσεων.

#### **Ε] Επέκταση του Σεναρίου**

 Το σενάριο αυτό μπορεί εναλλακτικά να υλοποιηθεί από τον διδάσκοντα στην αίθουσα διδασκαλίας με έναν υπολογιστή και βιντεοπροβολέα .Να συνδυαστεί με την θεωρητική παρουσίαση για πρώτη φορά των φαινομένων της Ανάκλασης και της Διάθλασης και οι μαθητές να συμπληρώνουν το φύλλο εργασίας. Επίσης μετά την παρουσίαση των φαινομένων με το λογισμικό σε άλλη διδακτική ώρα μπορούν να παρουσιαστούν τα φαινόμενα ανάκλασης και διάθλασης στο συμβατικό εργαστήριο Φ.Ε. με χρήση πραγματικών πηγών φωτός , κατόπτρων και φακών χρησιμοποιώντας την οπτική τράπεζα .

## **ΦΥΛΛΑ ΕΡΓΑΣΙΑΣ Παρατήρηση Ανάκλασης και Διάθλασης με την Χρήση του Λογισμικού «Phenopt»**

## **Α] ΑΝΑΚΛΑΣΗ**

#### **A1] Παρατήρηση Κατοπτρικής Ανάκλασης σε Επίπεδο Καθρέφτη :**

Ανοίγουμε το λογισμικό «Phenopt» και επιλέγουμε **«1.Reflection by a plane Mirror» (Ανάκλαση σε ένα επίπεδο καθρέφτη).**

**Στην οθόνη που εμφανίζεται ενεργοποιούμε τις επιλογές «perpendicular», «angle», «coordinate map»** (Για να εμφανίζονται στην οθόνη η κάθετος στην διαχωριστική επιφάνεια, οι γωνίες πρόσπτωσης και Ανάκλασης και οι συντεταγμένες).

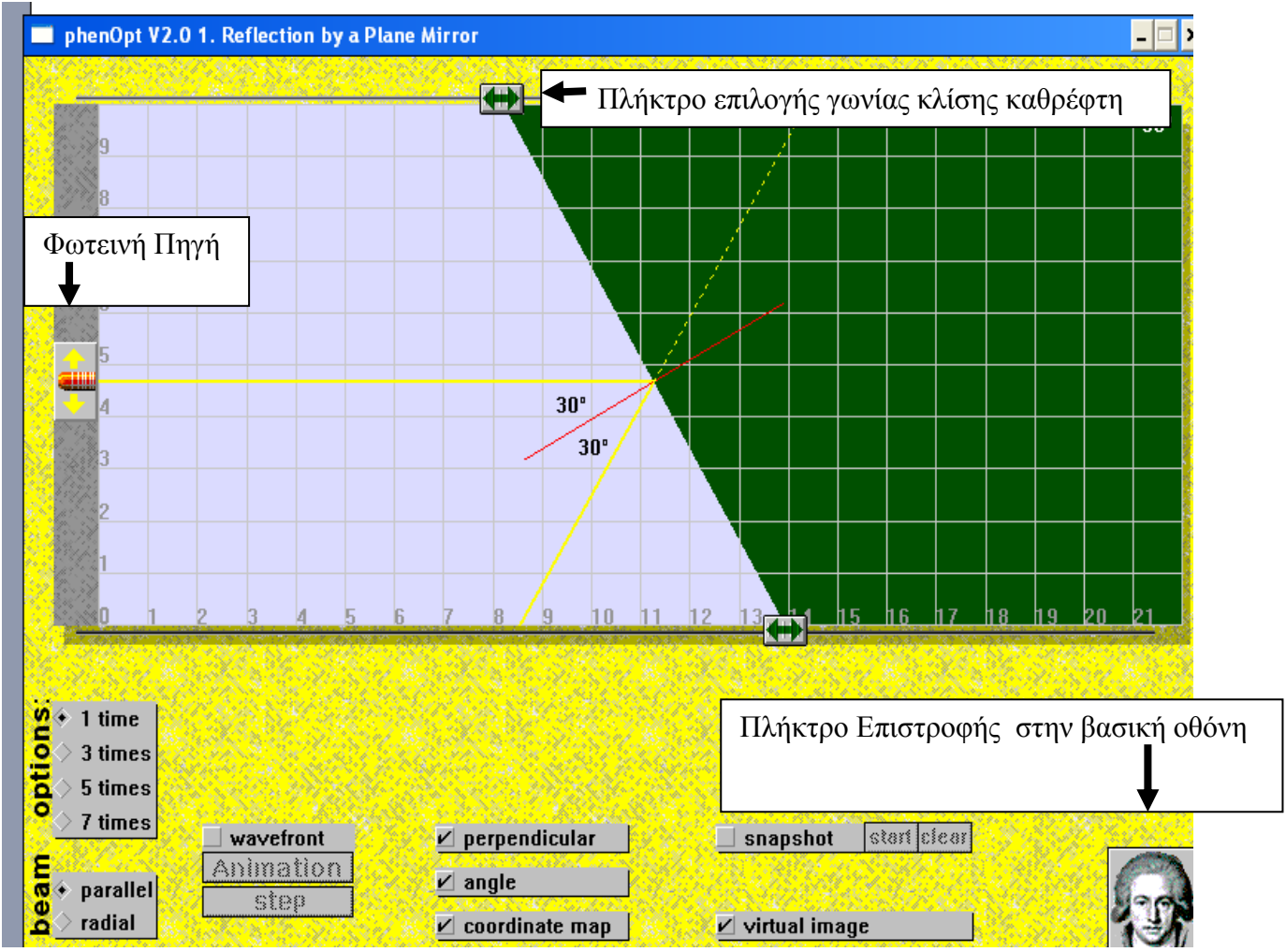

Αλλάξτε την γωνία κλίσης του καθρέφτη για να μεταβάλλετε την γωνία πρόσπτωσης και καταγράψτε την γωνία ανάκλασης στον παρακάτω πίνακα.

Συμπληρώστε τον παρακάτω πίνακα .

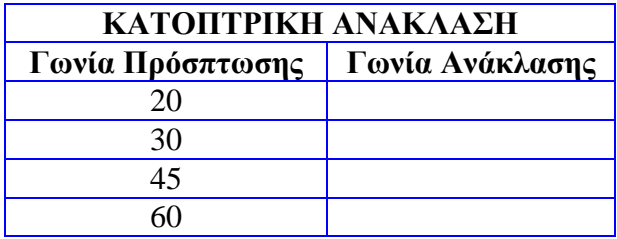

**Από τα παραπάνω συμπεραίνουμε ότι η γωνία ανάκλασης είναι …………….με την γωνία** 

**……………………..**

**Επιστρέψτε στην βασική οθόνη χρησιμοποιώντας το «πλήκτρο με την εικόνα» στην κάτω δεξιά γωνία της οθόνης.**

#### **Α2] Παρατήρηση Κατοπτρικής Ανάκλασης σε Κυρτό Καθρέφτη :**

Aπo την βασική οθόνη του «Phenopt» επιλέγουμε «**3.Reflection by a Convex Mirror» (Ανάκλαση σε ένα κυρτό καθρέφτη).**

Στην οθόνη που εμφανίζεται ενεργοποιούμε τις επιλογές «perpendicular», «angle», «coordinate map», «Radius» , «parallel» και «focus/virtual image». (Για να εμφανίζονται στην οθόνη η κάθετος στην διαχωριστική επιφάνεια, οι γωνίες πρόσπτωσης και Ανάκλασης ,οι συντεταγμένες και η εστίαση των ακτινών στην Κύρια εστία του Κατόπτρου.).

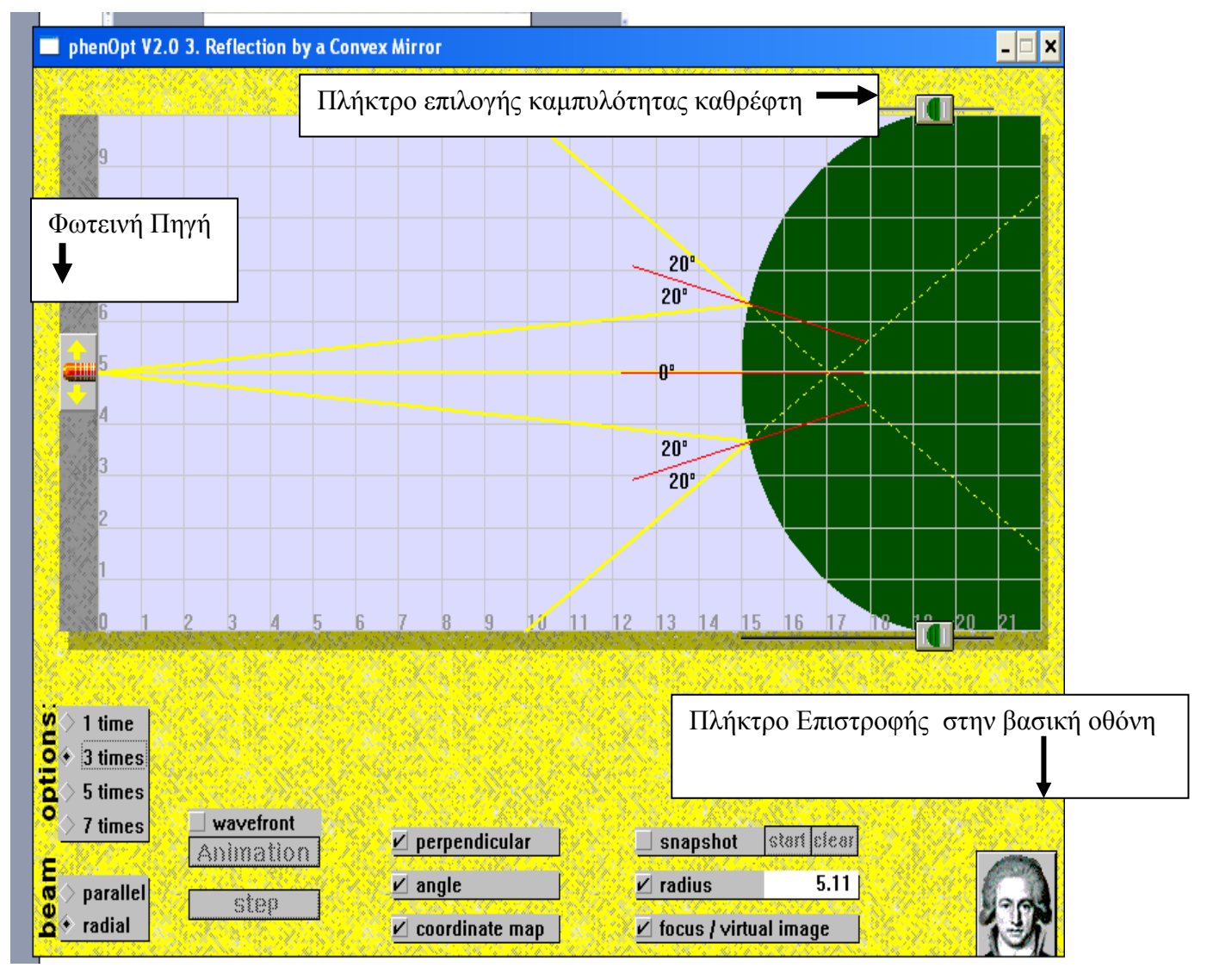

Παρατηρήστε την Ανάκλαση μία μόνο ακτίνας (επιλέγοντας «1 times») και μετακινώντας την φωτεινή πηγή (φανός στα αριστερά της οθόνης).

Παρατηρήστε την γωνία πρόσπτωσης και την γωνία ανάκλασης .

Παρατηρήστε την Ανάκλαση 3 ακτινών (επιλέγοντας «3 times») τοποθετώντας την φωτεινή πηγή πάνω στον κύριο Άξονα .

Παρατηρήστε την σύγκλιση των ανακλώμενων ακτινών στην εστία του καθρέφτη , που βρίσκεται πίσω από

Επαναλάβετε το προηγούμενο ,επιλέγοντας 5 ακτίνες («5 times»).

**Από τα παραπάνω συμπεραίνουμε ότι προσπίπτουσες ακτίνες παράλληλες προς τον κύριο άξονα Κυρτού καθρέφτη ανακλώνται , έτσι ώστε οι προεκτάσεις τους να ………………………… σε ένα σημείο ……………. από τον καθρέφτη που λέγεται ……………………………………………..**

#### **Α3] Παρατήρηση Κατοπτρικής Ανάκλασης σε Κοίλο Καθρέφτη :**

Aπo την βασική οθόνη του «Phenopt» επιλέγουμε «**4.Reflection by a Concave Mirror» (Ανάκλαση σε ένα κοίλο καθρέφτη).**

Στην οθόνη που εμφανίζεται ενεργοποιούμε τις επιλογές «perpendicular», «angle», «coordinate map», «Radius» , «parallel» και «focus/virtual image».

(Για να εμφανίζονται στην οθόνη η κάθετος στην διαχωριστική επιφάνεια, οι γωνίες πρόσπτωσης και Ανάκλασης ,οι συντεταγμένες και η εστίαση των ακτινών στην Κύρια εστία του Κατόπτρου.).

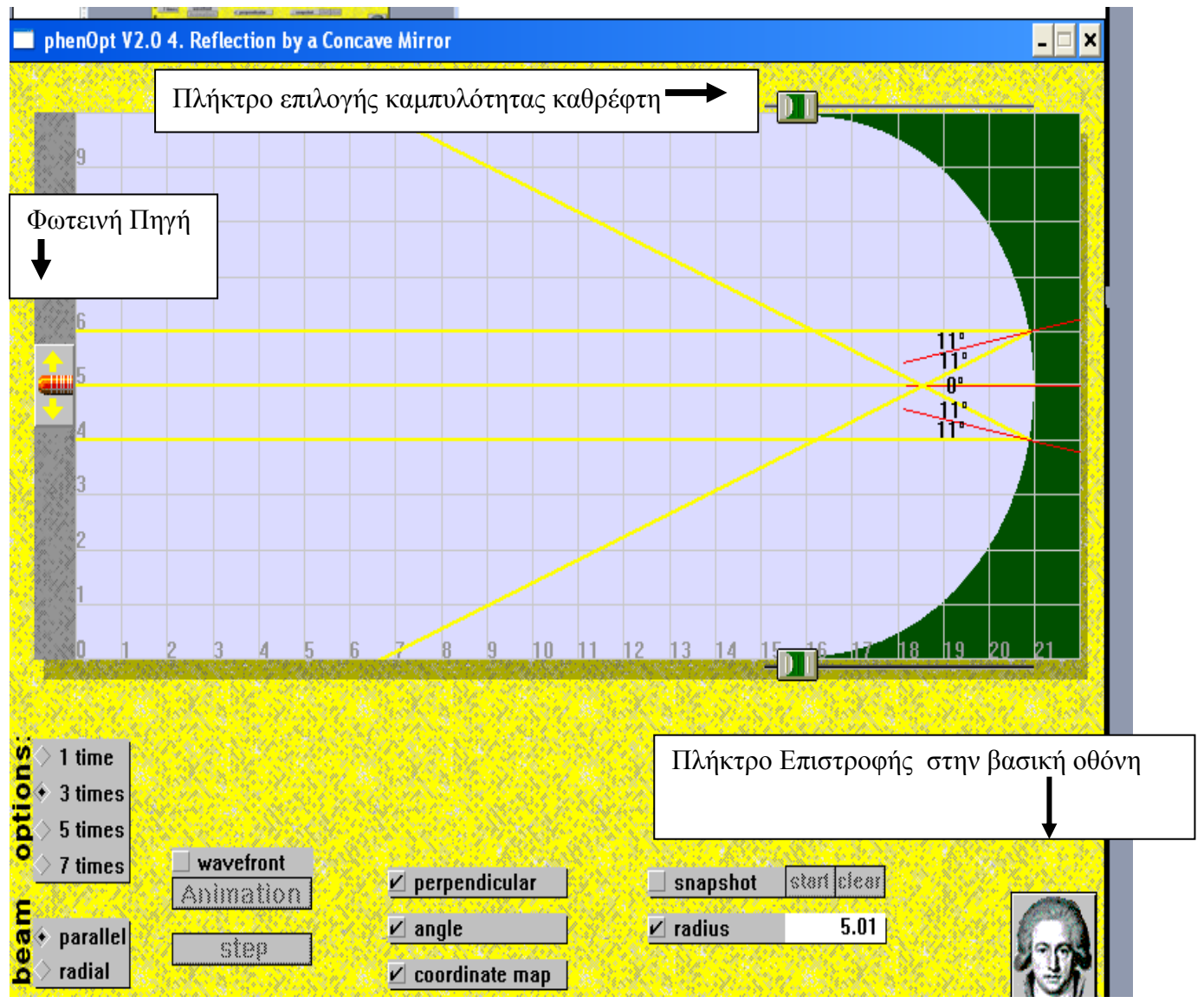

Παρατηρήστε την Ανάκλαση μία μόνο ακτίνας (επιλέγοντας «1 times») μετακινώντας τον φανό. Παρατηρήστε την γωνία πρόσπτωσης και ανάκλασης .

Παρατηρήστε την Ανάκλαση 3 ακτινών (επιλέγοντας «3 times» ) τοποθετώντας τον φανό στον κύριο Άξονα . Παρατηρήστε την σύγκλιση των ανακλώμενων ακτινών στην εστία του κατόπτρου ,μπροστά από το καθρέφτη.

Επαναλάβετε το προηγούμενο ,επιλέγοντας 5 ακτίνες («5 times»).

**Από τα παραπάνω συμπεραίνουμε ότι προσπίπτουσες ακτίνες παράλληλες προς τον κύριο άξονα Κοίλου καθρέφτη ανακλώνται έτσι ώστε οι ανακλώμενες ακτίνες να ……………………….σε ένα σημείο ………………. από το καθρέφτη που λέγεται ………………………………………..**

#### **Α4] Σχηματισμός Ειδώλου σε Επίπεδο, κυρτό και κοίλο Καθρέφτη :**

Aπo την βασική οθόνη του «Phenopt» επιλέγουμε **«6.Construction of Mirror Images"**  Στην οθόνη που εμφανίζεται ενεργοποιούμε τις επιλογές «parallel beam», «focus beam», «coordinate map».

#### **Mε τα βελάκια δημιουργούμε επίπεδο καθρέφτη –έτσι ώστε το «focus length» να γίνει 00.**

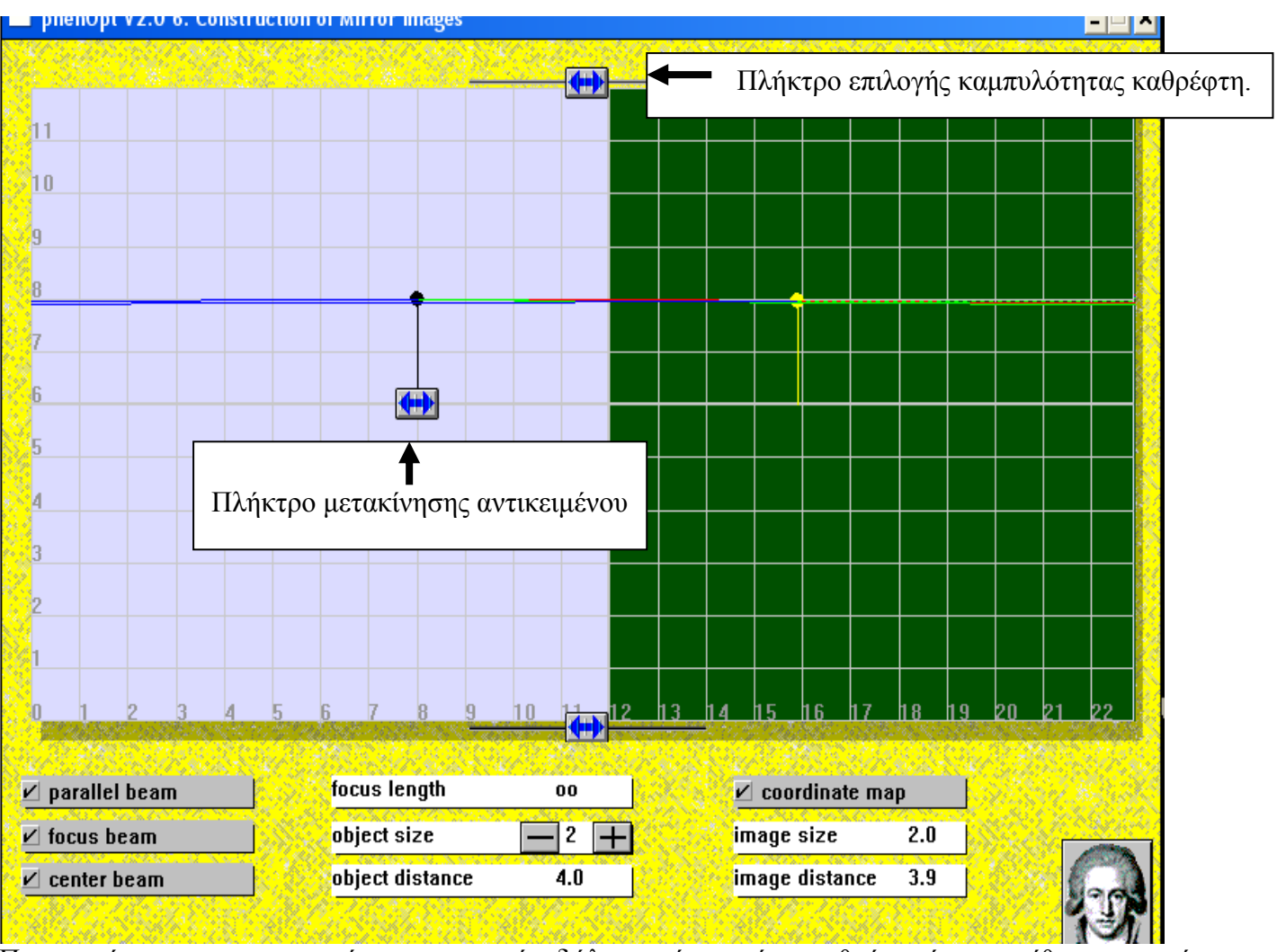

Παρατηρήστε τον σχηματισμό «φανταστικού ειδώλου» ,πίσω από το καθρέφτη ίσου μεγέθους και σε ίση απόσταση από το αντικείμενο. Αλλάζοντας την θέση του αντικειμένου και το μέγεθος του, καταγράψτε τις αλλαγές που υφίσταται το Είδωλο. Συμπληρώστε τον πίνακα.

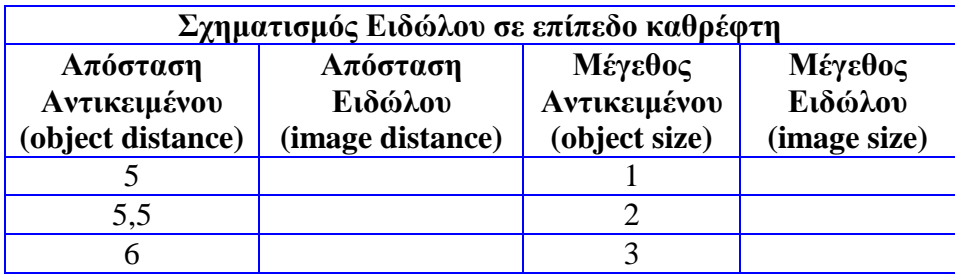

**Από τα παραπάνω συμπεραίνουμε ότι στα επίπεδα κάτοπτρα το είδωλο ,είναι …………………….. Σχηματίζεται σε …………………….απόσταση από το καθρέφτη ,όση είναι η απόσταση του αντικειμένου από τον καθρέφτη.** 

**Επίσης το είδωλο έχει ……………μέγεθος με το αντικείμενο.**

#### **Mε τα βελάκια δημιουργούμε κυρτό καθρέφτη – έτσι ώστε το focus length να γίνει 5,0.**

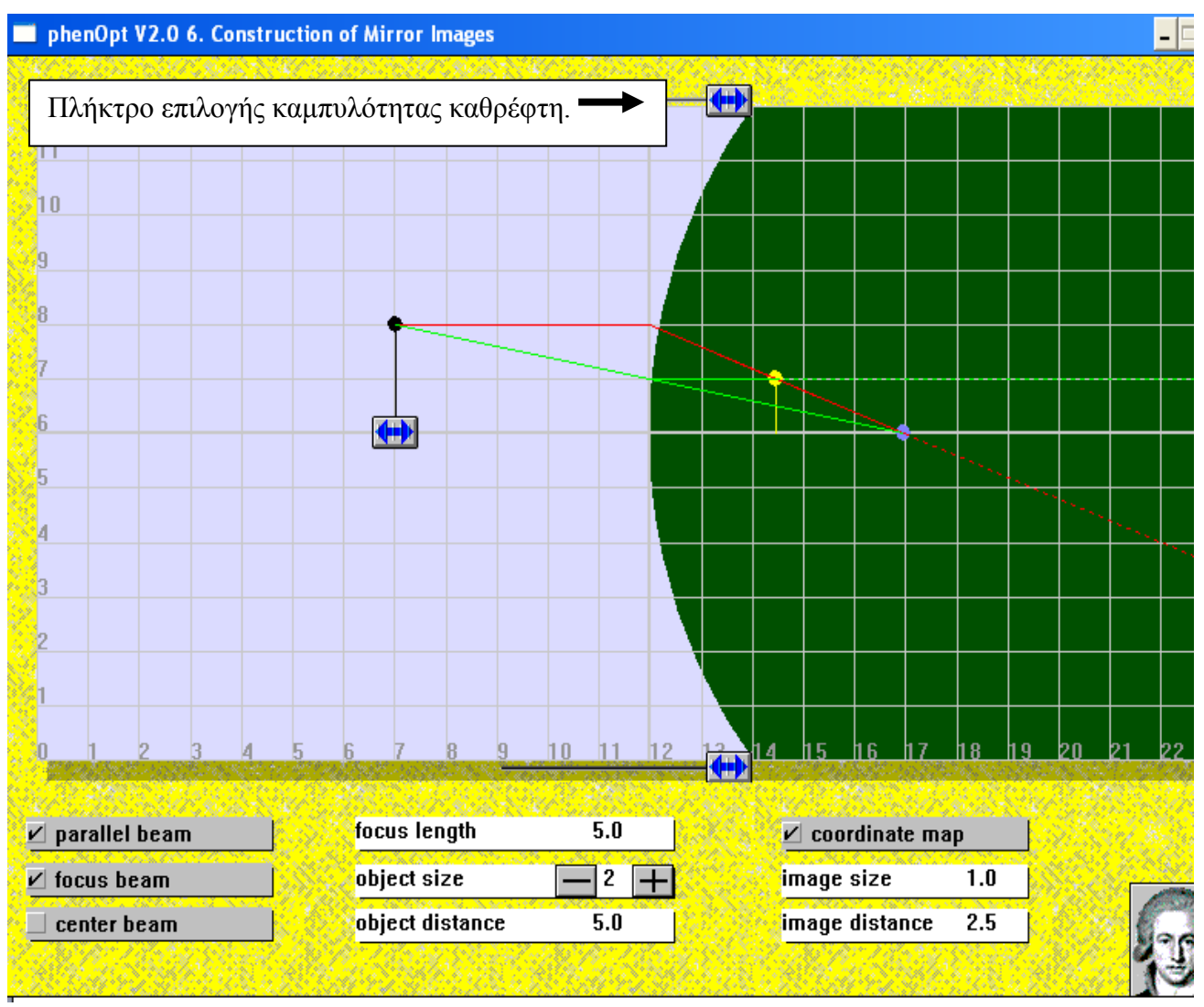

Παρατηρήστε τον σχηματισμό «φανταστικού και ορθού ειδώλου» ,πίσω από το καθρέφτη. Παρατηρήστε την σύγκλιση των ανακλώμενων ακτινών ,στην Εστία πίσω από το καθρέφτη. Αλλάζοντας την θέση του αντικειμένου και το μέγεθος του, καταγράψτε τις αλλαγές που υφίσταται το είδωλο. Συμπληρώστε τον παρακάτω πίνακα.

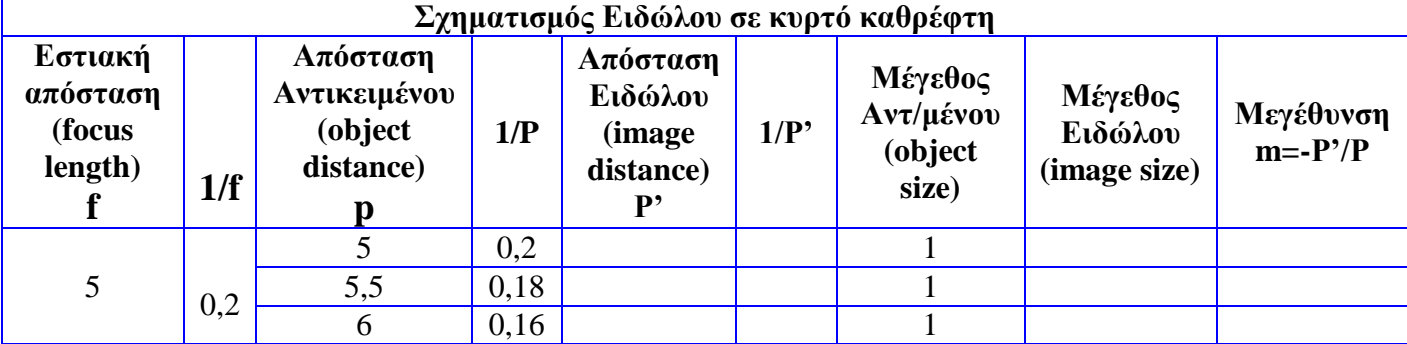

#### **Από τα παραπάνω συμπεραίνουμε ότι το είδωλο που σχηματίζεται σε ένα κυρτό καθρέφτη είναι πάντα…………………………… Εχει μέγεθος ………………………….. από το αντικείμενο και είναι όρθιο. Από τα παραπάνω επαληθεύετε η εξίσωση των κατόπτρων :**  *P P f* 1  $\frac{1}{R} + \frac{1}{R} = \frac{1}{4}$ ; NAI OXI

(θεωρήστε το f και το P' αρνητικά ,ενώ το P θετικό)

(…………………………………………………………………………………………………………….)

#### **Mε τα βελάκια δημιουργούμε κυρτό καθρέφτη –Έτσι ώστε το focus length να γίνει 5,0.**

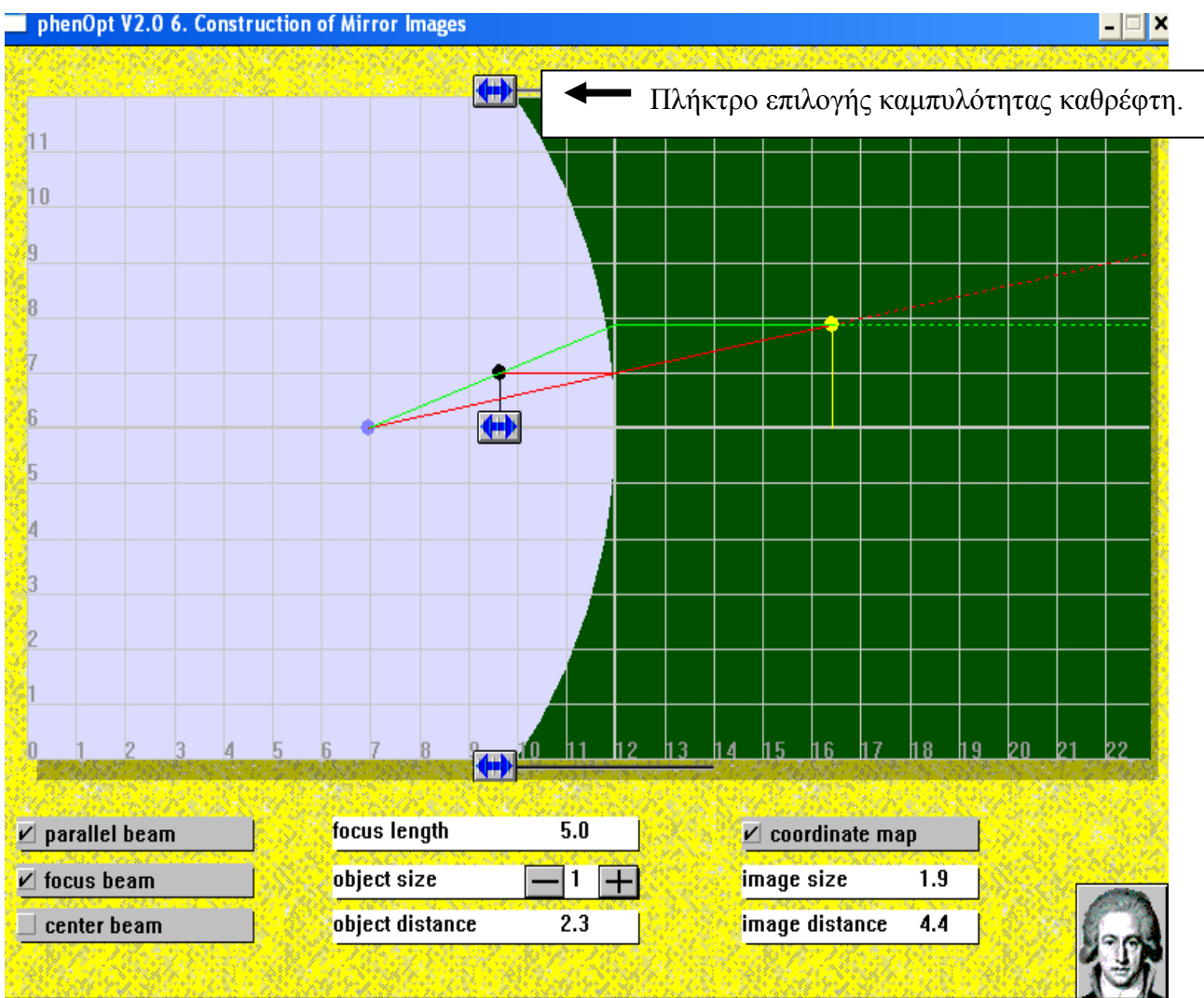

Τοποθετήστε το αντικείμενο μεταξύ Εστίας και κορυφής κατόπτρου.

Παρατηρήστε τον σχηματισμό «φανταστικού και ορθού ειδώλου» πίσω από το καθρέφτη.

Παρατηρήστε την σύγκλιση των ανακλώμενων ακτινών στην Εστία μπροστά από το καθρέφτη. Μετακινείστε το αντικείμενο ,απομακρύνοντας το μακριά από την Εστία.

Παρατηρήστε τον σχηματισμό «Πραγματικού και αντεστραμμένου ειδώλου».

Αλλάζοντας την θέση του αντικειμένου και το μέγεθος του, καταγράψτε τις αλλαγές που υφίσταται το είδωλο.

# $29/7/2019$  - 10 -

Συμπληρώστε τον πίνακα.

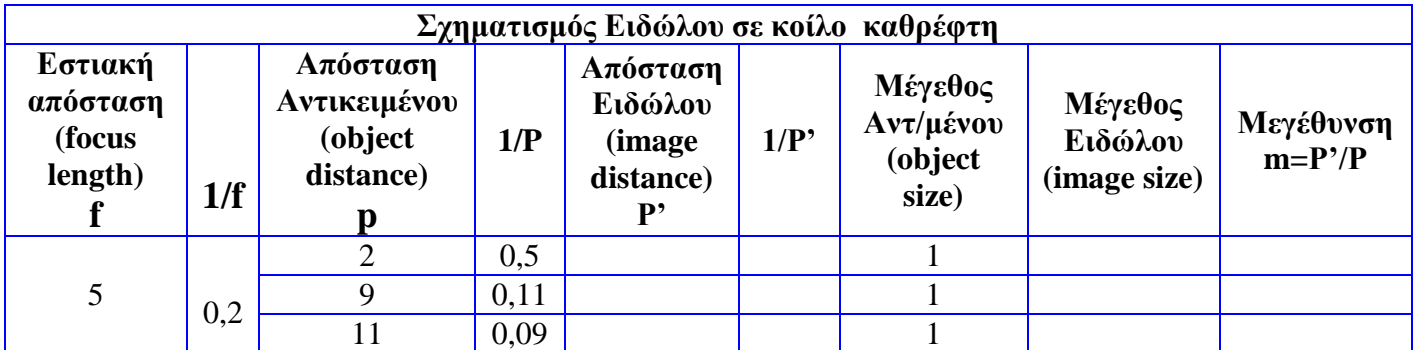

**Από τα παραπάνω συμπεραίνουμε ότι : όταν το Αντικείμενο είναι ανάμεσα στην εστία και την Κορυφή ενός κοίλου καθρέφτη ,τότε σχηματίζεται είδωλο που είναι …….………………., και το μέγεθος του είναι ……………………………….από το αντικείμενο ,επίσης το είδωλο είναι όρθιο. Όταν το αντικείμενο είναι μακριά από την εστία του κοίλου καθρέφτη τότε το είδωλο είναι …………………………………. Το μέγεθος του είναι ………………………από το μέγεθος του αντικειμένου και είναι αντεστραμμένο. Από τα παραπάνω επαληθεύετε η εξίσωση των κατόπτρων :**  *P P f* 1 **'**  $\frac{1}{B} + \frac{1}{B} = \frac{1}{2}$ ; NAI  $\Box$  OXI

**(……………………………………………………………………………………………………………)** (θεωρήστε το f και το P θετικά ,ενώ το P' αρνητικό μόνο για το φανταστικό είδωλο).

## **ΑΣΚΗΣΗ**

## **Σχηματίστε τα είδωλα των αντικειμένων στα παρακάτω σχήματα**

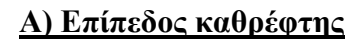

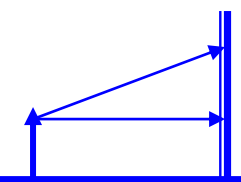

**Β) Κοίλος Καθρέφτης**

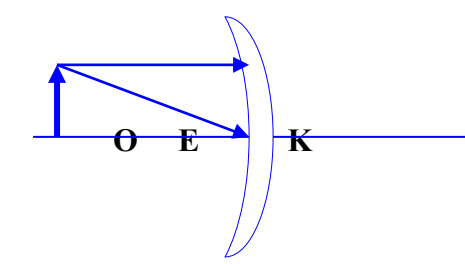

**Γ) Κυρτός Καθρέφτης**

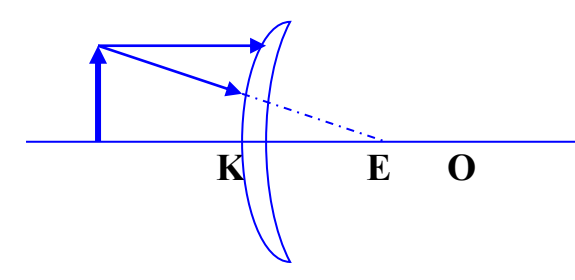

## **Β] ΔΙΑΘΛΑΣΗ**

#### **B1] Παρατήρηση Διάθλασης Φωτός :**

Aπo την βασική οθόνη του «Phenopt» επιλέγουμε **«7.Refraction at a Prism» (Διάθλαση σε ένα Πρίσμα).** 

Στην οθόνη που εμφανίζεται ενεργοποιούμε τις επιλογές «perpendicular», «angle», «coordinate map» (για να εμφανίζεται η κάθετος στην διαχωριστική επιφάνεια, οι γωνίες πρόσπτωσης και διάθλασης και οι συντεταγμένες).

Με τα βελάκια διαμορφώνουμε τις 2 πλευρές του τριγωνικού πρίσματος ,ώστε η γωνία της κορυφής να γίνει  $60^0$  .

Επιλέγουμε υλικό πρίσματος το νερό με δείκτη διάθλασης n=1,33 .

Επιλέγουμε το υλικό από το οποίο προέρχονται οι ακτίνες του φωτός να είναι αέρας με δείκτη διάθλασης 1.

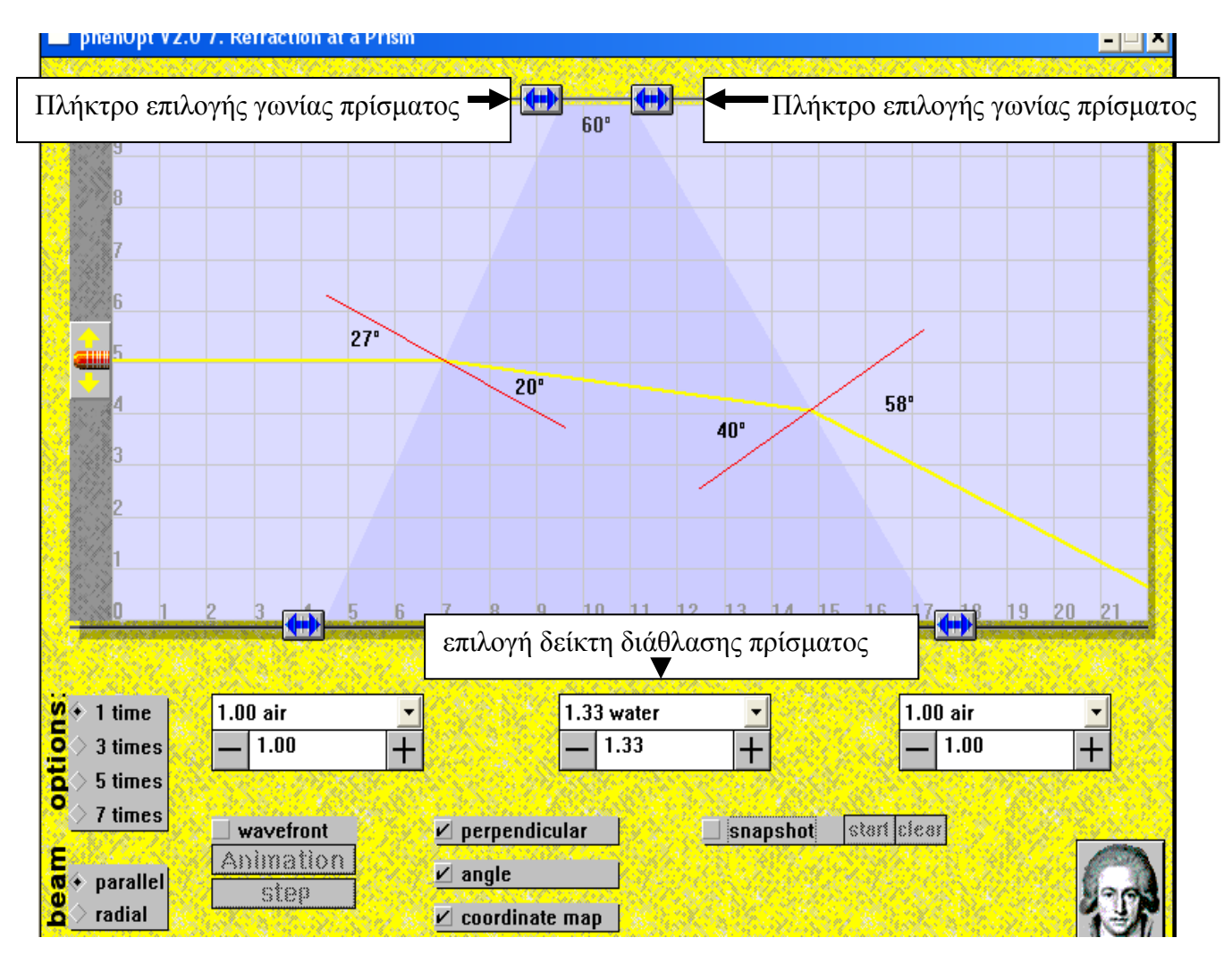

Παρατηρήστε την γωνία πρόσπτωσης και την γωνία διάθλασης.

Με τα βελάκια αλλάξτε τις πλευρές του πρίσματος και επομένως τις γωνίες πρόσπτωσης.

Παρατηρήστε και καταγράψτε τις γωνίες διάθλασης.

Αλλάξτε το υλικό του πρίσματος σε διαμάντι με δείκτη διάθλασης n=2,42. Καταγράψτε τις νέες γωνίες διάθλασης.

Συμπληρώστε τον παρακάτω πίνακα.

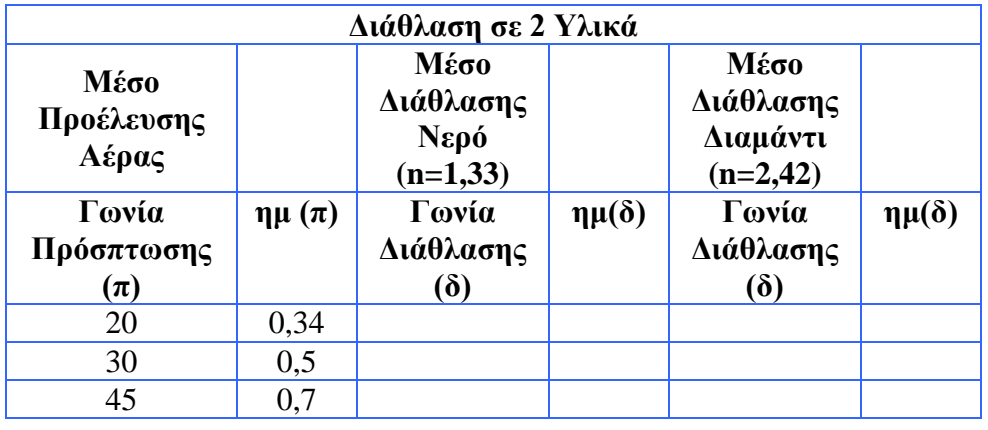

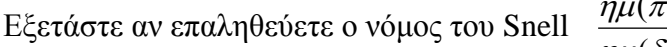

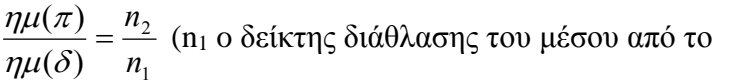

οποίο προέρχεται το φώς, για τον αέρα n<sub>1</sub>=1, και n<sub>2</sub> ο δείκτης διάθλασης του μέσου στο οποίο διαθλάται το φώς).

…………………………………………………………………………………………………………………. …………………………………………………………………………………………………………………. …………………………………………………………………………………………………………………. ………………………………………………………………………………………………………………….

### **B2] Παρατήρηση Φαινομένου Ολικής Ανάκλασης:**

Παρατηρήστε το φαινόμενο της ολικής ανάκλασης ,για την ακτίνα του φωτός που εξέρχεται από το πρίσμα και διαθλάται στον αέρα.

Επιλέξτε υλικό για το πρίσμα («grown glass 1») με δείκτη διάθλασης n=1,52.

Η ορική γωνία πρόσπτωσης θα πρέπει να ικανοποιεί την σχέση ημ (π<sub>c</sub>) = 1/1,52 ή ημ(π<sub>c</sub>) = 0,65 ,δηλαδή Γωνία πρόσπτωσης π=41,13.

Με τα βελάκια μετακινείστε την δεύτερη πλευρά του πρίσματος ώστε να δημιουργηθεί γωνία πρόσπτωσης  $\pi \approx 41^0$  .

Παρατηρείστε ότι η διαθλώμενη ακτίνα γίνεται παράλληλη προς την διαχωριστική επιφάνεια. Αυξάνοντας την γωνία πρόσπτωσης ,η διαθλώμενη ακτίνα επιστρέφει στο αρχικό μέσο ,υφίσταται ολική Ανάκλαση.

## **B3] Παρατήρηση Ανάλυσης Φωτός σε Πρίσμα:**

Aπo την βασική οθόνη του «Phenopt" επιλέγουμε **«8.Dispresion at a Prism»**

**(Ανάλυση σε ένα Πρίσμα).** 

Επιλέξτε υλικό για το πρίσμα «quartz-χαλαζία» με δείκτη διάθλασης n=1,46.

Επιλέξτε λευκό φώς για την προσπίπτουσα ακτινοβολία και παρατηρήστε την ανάλυση του φωτός καθώς εξέρχεται από το πρίσμα σε χρώματα που ξεκινούν από το ερυθρό μέχρι το ιώδες.

Η ταχύτητα διάδοσης μιας φωτεινής ακτίνας σε ένα υλικό ,και επομένως και ο δείκτης διάθλασης του υλικού, εξαρτάται από το ……………………..της ακτινοβολίας. Ο δείκτης διάθλασης του ιώδους είναι ……………………………..από το δείκτη διάθλασης του ερυθρού. Επομένως η ιώδης ακτινοβολία εκτρέπεται ………………………………από την ερυθρή ακτινοβολία κατά την διάθλασης της στο πρίσμα.

#### **B4] Παρατήρηση Σχηματισμού Ειδώλου σε Αποκλίνοντα Φακό :**

Aπo την βασική οθόνη του «Phenopt" επιλέγουμε **«10. Image construction at diverging lens» (Σχηματισμός ειδώλου σε αποκλίνοντα Φακό).** 

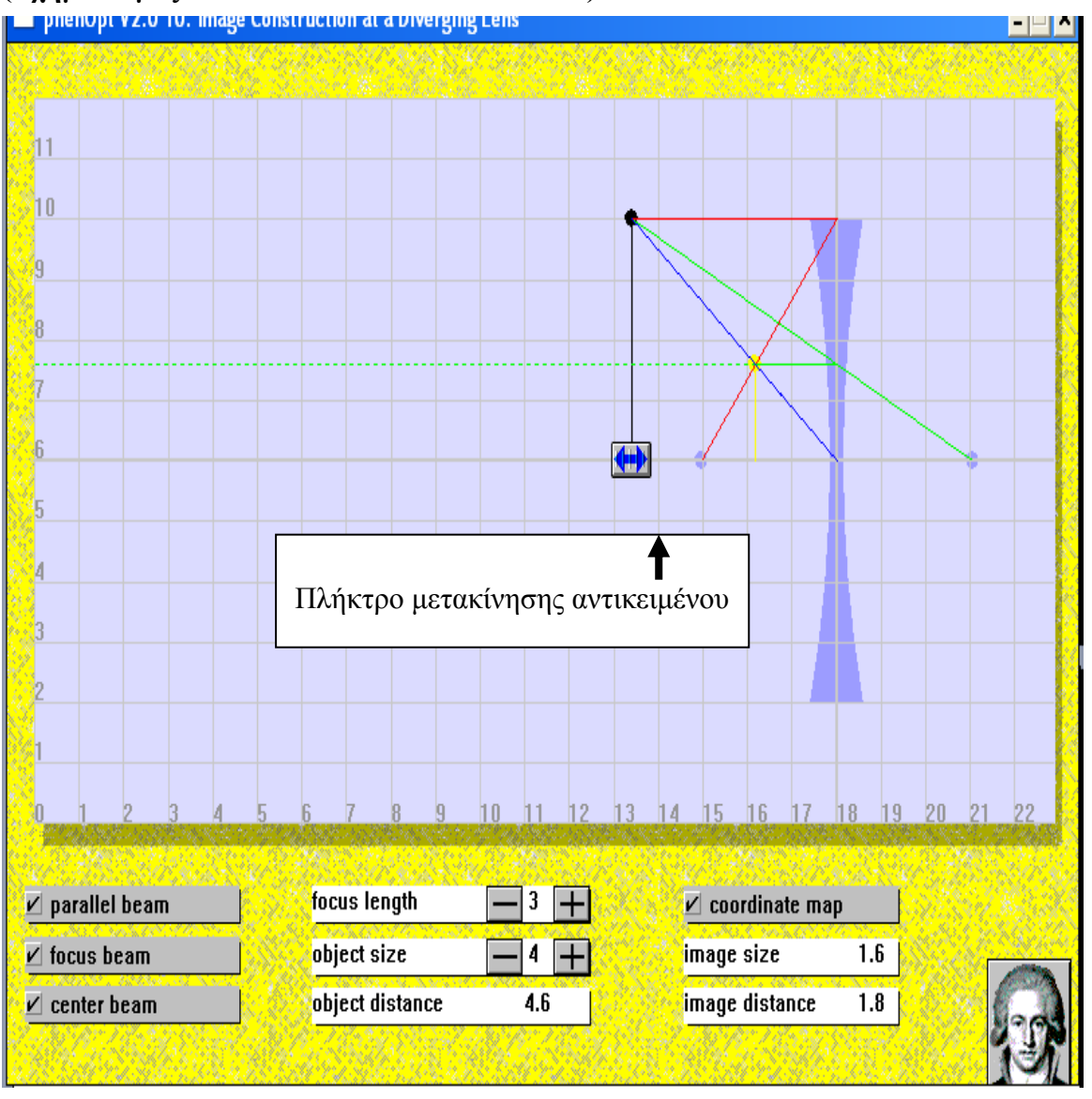

Τοποθετήστε τον αντικείμενο σε διαφορετικές θέσεις.

Πρώτα μακριά από την εστία και ύστερα ανάμεσα στην εστία και το κέντρο του φακού και παρατηρήστε τον σχηματισμό, πάντοτε φανταστικού ειδώλου όρθιου και μικρότερου σε μέγεθος από το αντικείμενο.

# $29/7/2019$  - 15 -

Συμπληρώστε τον παρακάτω πίνακα.

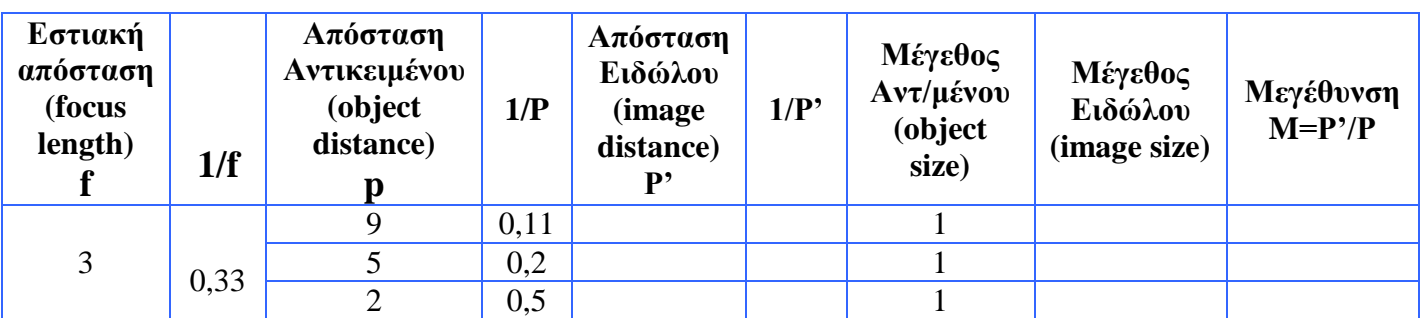

## **B5] Παρατήρηση Σχηματισμού Ειδώλου σε Συγκλίνοντα Φακό :**

Aπo την βασική οθόνη του «Phenopt" επιλέγουμε «**11. Image construction at converging lens» (Σχηματισμός ειδώλου σε συγκλίνοντα Φακό).** 

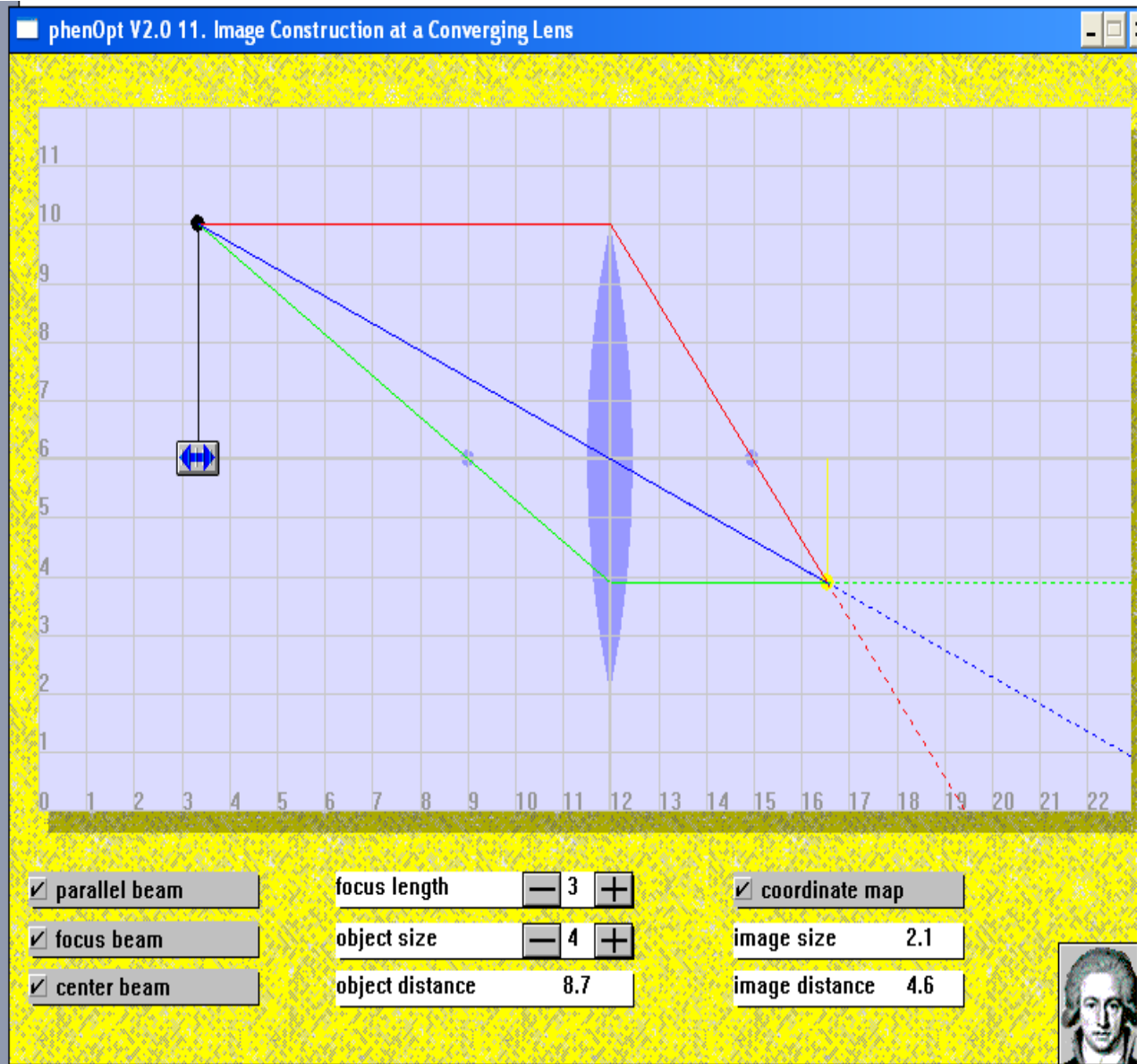

α) Tτοποθετήστε το αντικείμενο μακριά από την εστία του φακού για να παρατηρήσετε τον σχηματισμό πραγματικού ειδώλου και αντεστραμμένου ,από την άλλη πλευρά του φακού.

 Παρατηρήστε ότι το μέγεθος του ειδώλου μεγαλώνει ,όσο το αντικείμενο πλησιάζει την εστία του φακού. β) Τοποθετήστε το αντικείμενο ανάμεσα στο κέντρο του φακού και την εστία του φακού και παρατηρήστε

 τον σχηματισμό φανταστικού ειδώλου όρθιου και μεγαλύτερου από το αντικείμενο. Το είδωλο σχηματίζεται από στην ίδια πλευρά που είναι και το αντικείμενο Ο φακός τώρα λειτουργεί σαν μεγεθυντικός.

Συμπληρώστε τον πίνακα.

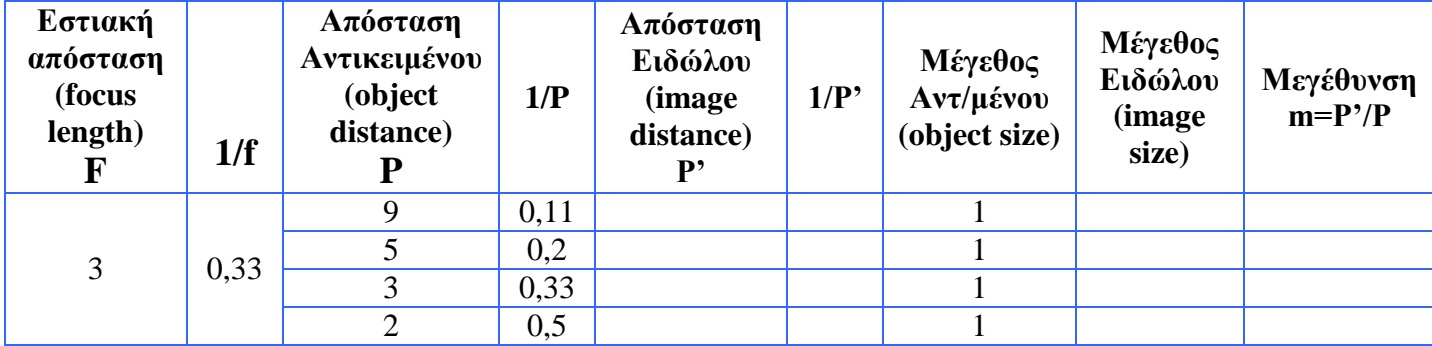

#### **Παρατήρηση :**

**Για τον σχηματισμό ειδώλων στου συγκλίνοντες και αποκλίνοντες φακούς ,χρησιμοποιούνται 3 ακτίνες** 

- **1) Mια παράλληλη προς τον κύριο άξονα ,η οποία διαθλάται και μετά την έξοδος της από τον φακό περνάει από την εστία. ,στην άλλη πλευρά στους συγκλίνοντες φακούς (σύγκλιση). Στην ίδια πλευρά του φακού η προέκταση της διαθλώμενης στους αποκλίνοντες (απόκλιση).**
- **2) Μια ακτίνα της οποίας η προέκταση περνάει από την εστία από την άλλη πλευρά του φακού ,οπότε η διαθλώμενη είναι πάντα παράλληλη προς τον κύριο άξονα.**
- **3) Μια ακτίνα που περνάει από το κέντρο του φακού και επομένως δεν υφίσταται καμία διάθλαση.**